# **Aktivitäten**

With the Driver NFC Reader you can book activities in your vehicle with special NFC-transponders. In the activities-module you can do researches about your activity bookings and manage your transponders and activities.

#### **Contents**

• [Module components](#page-0-0)

- o [recherche](#page-0-1)
- [activities management](#page-0-2)
- <sup>o</sup> [Settings](#page-1-0)
- **COMMON Settings** • [Functions in action column](#page-1-2)
- 

### <span id="page-0-0"></span>Module components

#### <span id="page-0-1"></span>recherche

In the recherche area you have 3 different view options for the activities. You can list them up sorted by date and show them in a weekly or in a monthly calendar.

The standard view can be configured in the settings for each user.

Booked activities can be searched with a quick search and you can specify the listed activities with some filters.

For the search could be used the following parametrs:

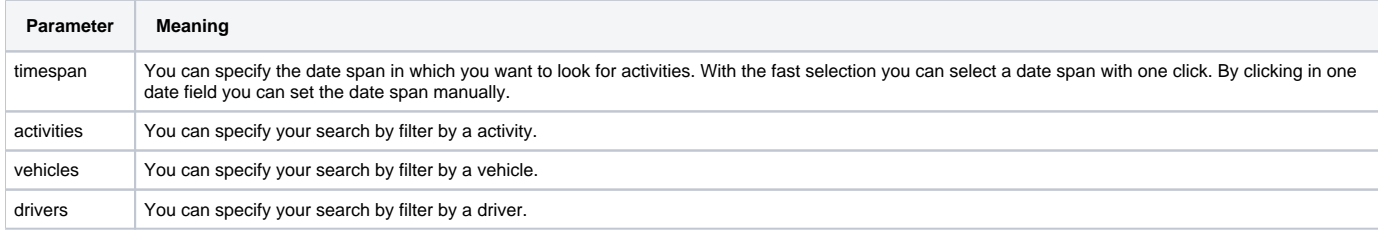

By exporting the booked activities, all search parameters are also used for the export.

#### <span id="page-0-2"></span>activities management

In the activities management you have different options to manage your activities and the transponders.

With activities you can:

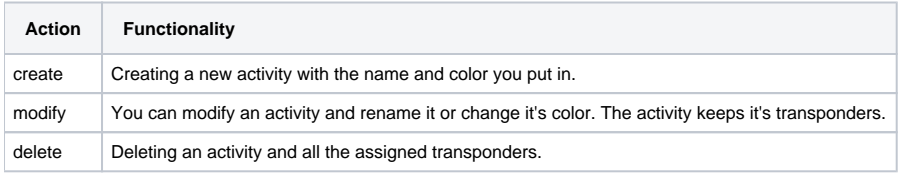

With transponders you can:

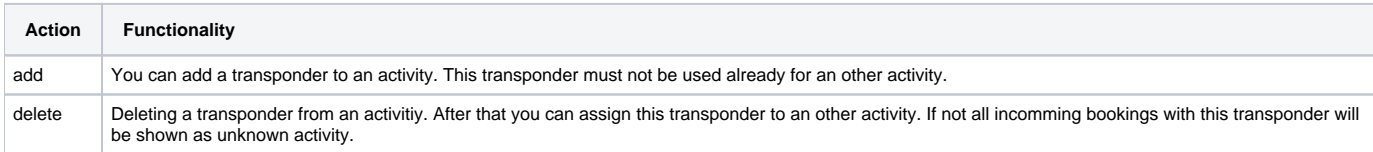

The management has the following action buttons:

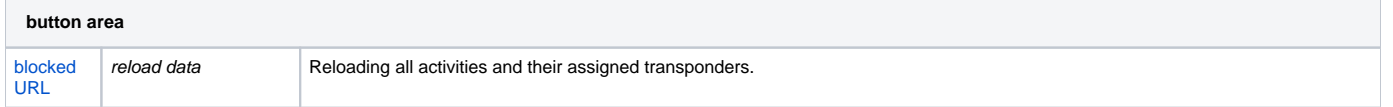

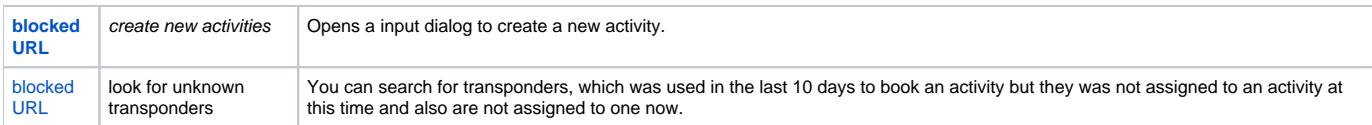

You can also export the management overview and sort the table by all columns except the action and the color column.

### <span id="page-1-0"></span>**Settings**

### <span id="page-1-1"></span>**common settings**

In the common settings you can define with how much entries the overview tables should show the data initially or which view is standard for the recherche.

## <span id="page-1-2"></span>Functions in action column

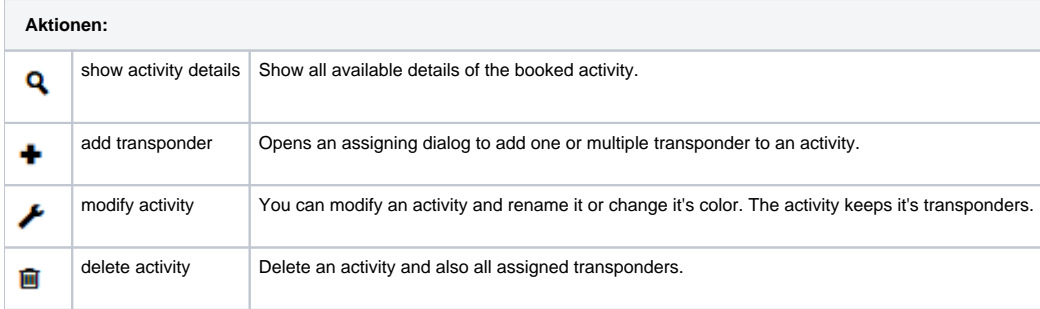